## **Ristviited**

Ristviide (*cross-reference*) on teksti lisatud viide mingisugusele objektile samas dokumendis. Viide on sarnaselt sisukorrale, leheküljenumbritele ja paljudele teistele objektidele väli (*field*).

Viidata saab:

- pealkirjadele (ehk peatükkidele);
- nummerdatud tekstilõikudele;
- piltidele, tabelitele, valemitele ja teistele objektidele, millele on lisatud pealdis (*caption*);
- all- ja lõpumärkustele.

**NB!** Ristviiteid võib kasutada põhimõtteliselt ka kasutatud kirjandusele viitamiseks kuid Word 2007 pakub selle jaoks Viited (*References*) lindil Lisa tsitaat (*Insert citation*) ja Bibliograafia (*Bibliography*) vahendeid!

Ristviite lisamiseks tuleb kõigepealt tekstikursor paigutada positsioonile, kuhu soovitakse viide lisada. Kuna viited peavad tavaliselt olema paigutatud sulgudesse, siis tuleb need käsitsi lisada. Ristviite lisamiseks:

- Word 2003: menüüs Lisa (*Insert*) valikus Viide (*Reference*) käsk Ristviide (*Crossreference*).
- Word 2007: Viited (*References*) lindil valik Ristviide (*Cross-reference*).

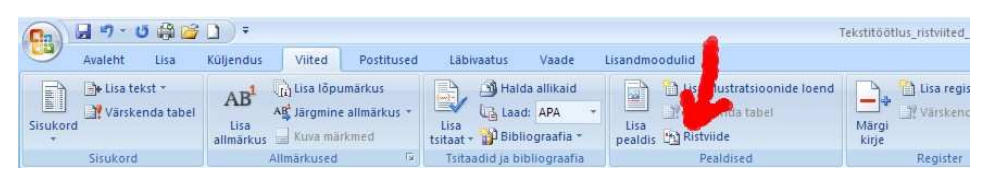

Avanevas dialoogiaknas on järgmised valikud:

- Viite tüüp (*Reference type*) mis tüüpi objektile viidatakse. Tavapärased valikud on näiteks:
	- o Numberüksus (*Numbered item*) nummerdatud tekstilõigud;
	- o Pealkiri (*Heading*) tekstis leiduvad pealkirjad ehk peatükid;
	- o Joonis (*Figure*), Tabel (*Table*), Valem (*Equation*) või muu kasutaja loodud silt – konkreetse sildiga pealdistega varustatud objektid.

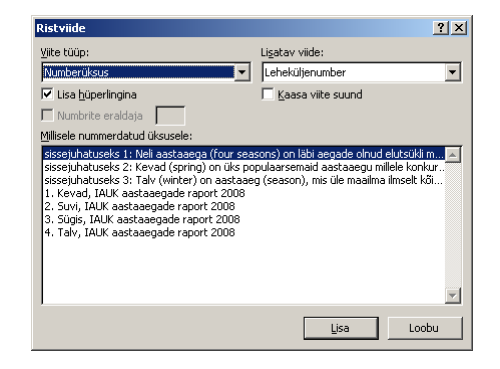

• Lisatav viide (*Insert reference to*) – mis kujul viide lisatakse. Valikud sõltuvad viite tüübist. Reeglina on üheks valikuks Leheküljenumber (*Page number*), mis tähendab, et viiteks on leheküljenumber, kus viidatav objekt asub.

Numberüksuste puhul on valikuteks näiteks:

- Lõigunumber (*Paragraph number*) viiteks on lõigu number;
- Lõigu tekst (*Paragraph text*) viiteks on tekst (Tarkpea, 2008)

Pealdisega varustatud objektide puhul on valikuteks näiteks:

- Terve pealdis (*Entire caption*) viiteks on terve pealdis (silt, number ja tekst);
- Ainult silt ja number (*Only label and number*);
- Ainult pealdise tekst (*Only caption text*).Ristviited

Igasuguste nummerdatud objektide puhul on sageli probleemiks järjekorra muutumine. Kui viidatud objektide järjekorranumbrid või tekst muutub, siis vajavad viited värskendamist. Iga viidet võib sarnaselt teistele väljadele (*field*) värskendada (*update*)! Selleks tuleb väljal hiire parema nupuga klõpsatada ning valida käsk Värskenda väli (*Update field*)! Tavaliselt on viiteid palju ning neid ükshaaval värskendada väga tülikas kui mitte võimatu. Sellisel juhul on kaval valida terve tekst (*select all*), mistahes kohal tekstis hiire parema nupuga klõpsatada ning valida käsk Värskenda väli (*Update field*)! Sellisel juhul värskendatakse kõik tekstis leiduvad väljad, sealhulgas ka sisukord jt!